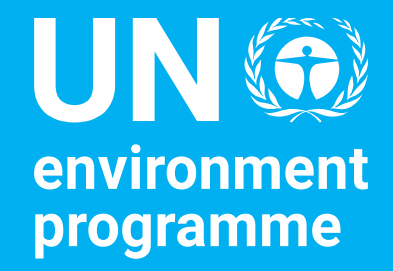

# UN Journal for Nairobi

Accessing the Journal of the United Nations for Nairobi

Ms. Radhika Ochalik, Secretary Governing Bodies, and Director, Governance Affairs Office

# United Nations Journal for Nairobi

- Phase 1 implemented by UNEP.
- Provides information about official meetings of the governing bodies of

UNEP, including location and time of the meetings scheduled for the day, as well as forthcoming meetings.

- Provides information of other meetings organized by UNEP and held in Nairobi.
- As it is Phase 1, for now, events hosted by UNON-based UN country offices, UN

regional offices and other UN entities do not appear in the Journal.

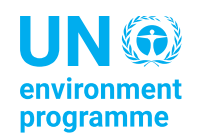

## UN Journal UNHQ: https://journal.un.org/

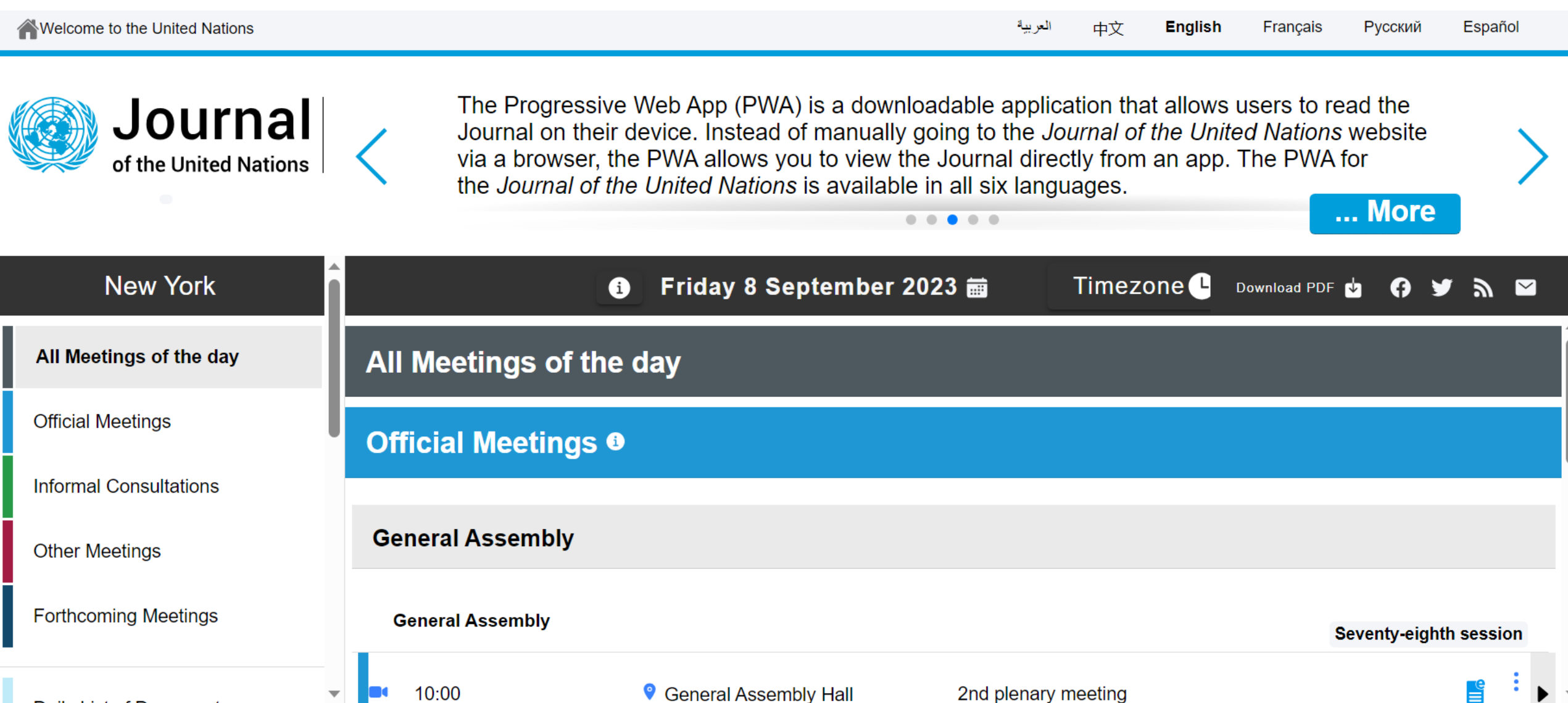

### UN Journal Nairobi

### To access, select United Nations Office at Nairobi at the bottom of the left-hand menu

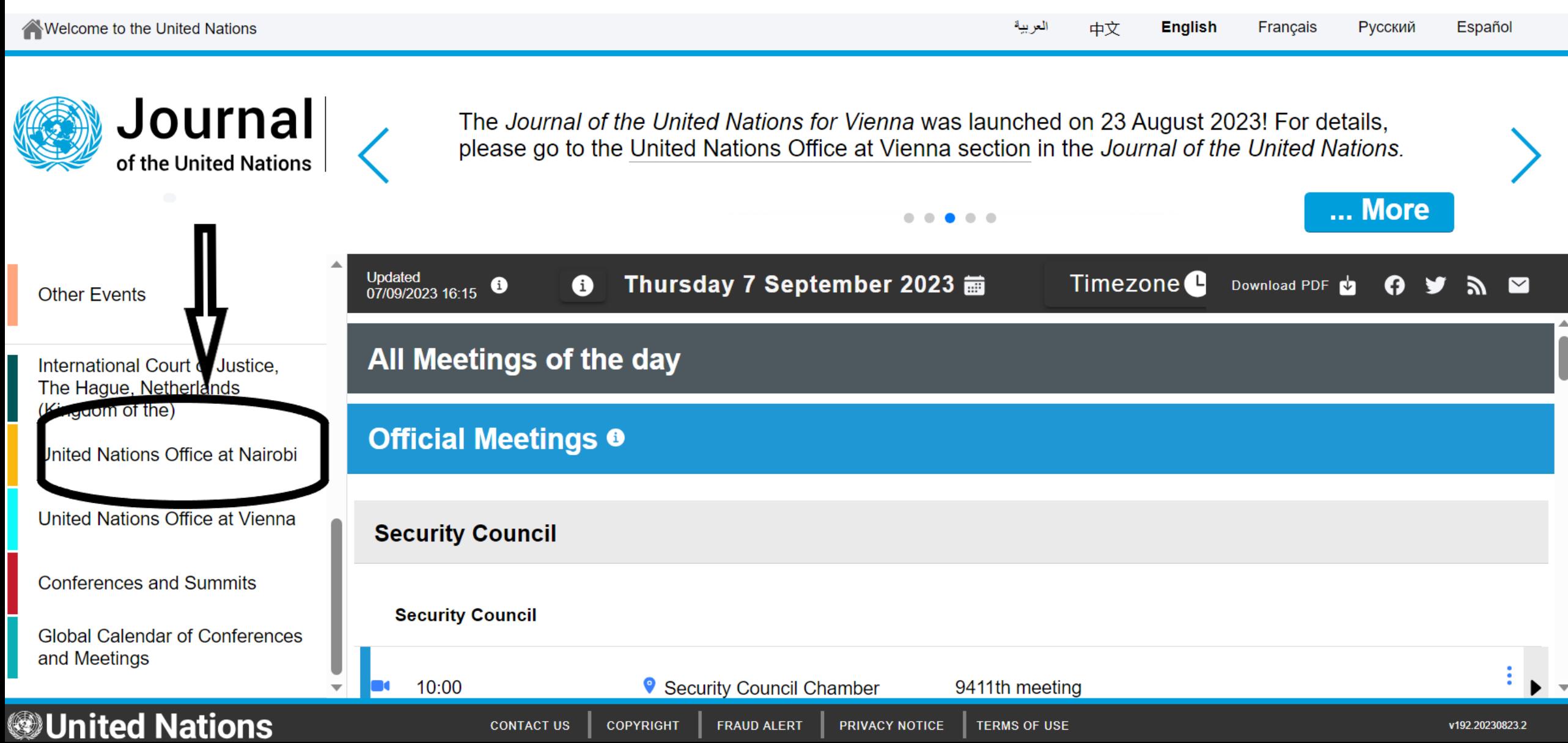

### UN Journal Nairobi: Tuesday, 26 September 2023

### How to see the different meetings of the day

Welcome to the United Nations

![](_page_4_Figure_3.jpeg)

### UN Journal Nairobi: Friday, 22 September 2023

### How to see the meetings for the next 75 days

![](_page_5_Picture_3.jpeg)

![](_page_5_Picture_14.jpeg)

### UN Journal Nairobi

For each meeting, there is a link to the UNEP CPR meeting page will all pre and post session documents

![](_page_6_Figure_2.jpeg)

### Access to the UN Journal Nairobi

![](_page_7_Picture_58.jpeg)

G

# Thank you

![](_page_8_Picture_1.jpeg)

Ms. Radhika Ochalik, Secretary Governing Bodies, and Director, Governance Affairs Office

United Nations Avenue, Gigiri United Nations Avenue, Gigiri<br>PO Box 30552 – 00100 GPO Nairobi, Kenya www.unep.org/www.unep.org/www.unep.org/www.unep.org

### PDF for 21 September 2023:

#### Thursday 21 September 2023 画 G

Timezone<sup>1</sup>

**Download PDF** 

A फ़

罓

Thursday, 21 September 2023

# Journal

#### of the United Nations Programme of meetings and agenda Thursday, 21 September 2023 Nairobi

#### **Official Meetings**

#### **United Nations Environment Programme (UNEP)**  $\overline{a}$

![](_page_9_Picture_164.jpeg)

#### **Informal Consultations**

#### No meetings scheduled.

#### **Other Meetings**

The information below is reproduced as received and does not imply any opinion or endorsement by the Secretariat of the United Nations. The meetings under this header are open unless otherwise indicated.

#### No meetings scheduled.

#### **Forthcoming Official Meetings**

**United Nations Environment Programme (UNEP)** United Nations Environment Programme, Committee of Permanent Representatives

Generated on 07-09-2023 at 21:46

5 October 2023

 $90x$ 

![](_page_9_Picture_21.jpeg)

### Meetings of the day

![](_page_9_Picture_165.jpeg)

#### **Forthcoming Informal Consultations**

#### No meetings scheduled.

#### **Forthcoming Other Meetings**

The information below is reproduced as received and does not imply any opinion or endorsement by the Secretariat of the United Nations. The meetings under this header are open unless otherwise indicated.

No meetings scheduled

#### **General Information**

#### **Pilot Project**

 $\overline{2}$ 

Please note that the current version of the Journal for UNON is a pilot project for which Phase I is being implemented by the United Nations Environment Programme (UNEP) and the United Nations Human Settlements Programme (UN-Habitat). Therefore the events hosted by UNON-based UN country offices, UN regional offices and other UN entities do not appear in the Journal.

#### eSubscription service

The Journal of the United Nations is available through the eSubscription service (https://esubscription.un.org/en) of the Department for General Assembly and Conference Management. Delegates can sign up to receive the latest edition of the Journal for viewing directly on their computers or mobile devices.

#### Progressive Web App (PWA)

The Progressive Web App (PWA) is a downloadable application that allows users to read the Journal on their device. Instead of manually going to the Journal of the United Nations website via a browser, the PWA allows you to view the Journal directly from an app. Click on the URL https://journal.un.org/ and follow the prompts of your device. If you need assistance, please

Upcoming meetings in the next 75 days

![](_page_9_Picture_37.jpeg)

## Access the UN Journal for Nairobi from your computer

### **Website**: <https://journal.un.org/en/nairobi>

![](_page_10_Picture_22.jpeg)

N **G** 

'ironmen

### UN Journal App: Android

- To install the App, go to [https://journal.un.org](https://journal.un.org/) on your browser on your phone.
- If there is no prompt, go into additional settings and install the app from there.
- If it does not work, try clearing your browser history and web data.

![](_page_11_Figure_4.jpeg)

## UN Journal App: Apple

- To install the App, go to settings on your phone, then go to the Safari settings to clear history and website data.
- Launch the Safari browser and go to **<https://journal.un.org>**. When you see the prompt, tap on Share icon to add the shortcut to the home screen.

![](_page_12_Picture_3.jpeg)